# **CrossLink BTC**

User manual and reference handbook

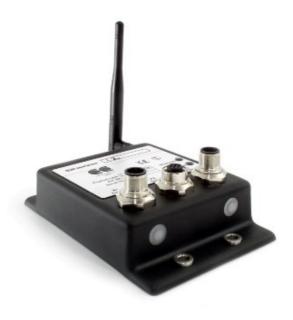

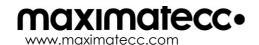

# **Contents**

| 1. | Introduction                              | 3  |
|----|-------------------------------------------|----|
|    | 1.1. Functions and Features               | 3  |
|    | 1.2. Technical data                       | 4  |
|    | 1.3. References                           | 4  |
|    | 1.4. Dimensions                           | 5  |
|    | 1.5. Identification                       | 6  |
|    | 1.6. Environmental Tolerance              | 6  |
|    | 1.7. Installation                         |    |
| 2. | Electrical Interface                      | 7  |
|    | 2.1. Connectors                           | 7  |
|    | 2.2. Electrical Interface Overview        | 8  |
|    | 2.3. Electrical Interface Characteristics | 9  |
|    | 2.4. Power Interface                      | 11 |
|    | 2.5. LED Indicators                       | 11 |
| 3. | Appendix 1 – Environmental Tolerances     | 12 |
| 4. | Technical Support                         | 13 |
| 5. | Trade Mark, etc                           | 13 |
| In | dex                                       | 14 |

Revision: B.10 141002

Date: Oct 2, 14

# 1. Introduction

CrossLink BTC is a compact and ruggedized communication module designed for mobile applications. The unit has a wide power supply range, a wide operating temperature range and is EMC certified. Silicon moulding ensures high resistance to moisture, vibration and shock loads.

Revision: B.10 141002

Date: Oct 2, 14

With a pair of CrossLink BTC modules you can create a wireless CAN bridge via a Bluetooth Network. This means that you can connect CAN networks on different vehicles, machines and devices. The CAN bridge is completely transparent to the network. Because of this, any CAN protocol may be used, including DeviceNet, CANopen, SDS, CANaerospace, J1939 and CAN Kingdom.

CrossLink BTC can also be paired with a CrossCode BT unit. This arrangement is intended for applications with a handheld, or stationary, remote unit where the CrossCode BT unit handles HMI-related I/O such as joysticks, switches, push buttons etc.

This manual describes how the CrossLink BTC should be used.

#### 1.1. Functions and Features

CrossLink BTC is a gateway module between 2 CAN networks. The following types of networks can be linked together:

- CAN Interface ISO 11898-2 (High Speed CAN)
   Supports all CAN protocols, including: CANopen, DeviceNet, SDS, CANaerospace, J1939 and CAN Kingdom.
- Bluetooth® Class 1 Interface
  - 100 m range

# 1.2. Technical data

| Processor                                                                | Fujitsu MB90F342CAS PFV-G SE1                                                                                      |  |  |  |  |  |
|--------------------------------------------------------------------------|----------------------------------------------------------------------------------------------------|--|--|--|--|--|
| Physical<br>Housing<br>Dimensions                                        | Plastic enclosure filled with silicon compound. With base plate L x W x H: 133 x 88 x 30 (46.including connectors) |  |  |  |  |  |
| Environment Operating Temperature Range Protection rating EMC Conformity | -40 °C to +75 °C<br>IP67 (IEC 60529)<br>ISO 14982 for Emissions, ISO 11452-2 for Immunity                          |  |  |  |  |  |
| Power Supply<br>Operating voltage                                        | 9 to 32 VDC                                                                                                    |  |  |  |  |  |
| Indicators                                                               | One red/green LED indicator for CAN interface<br>One blue LED indicator for Bluetooth®                             |  |  |  |  |  |
| CAN interface<br>Baud Rate                                               | ISO 11898-2 (High Speed CAN) 20 kbit/s to 1 Mbit/s set with rotary selector switch 0-7                             |  |  |  |  |  |
| Bluetooth® Interface<br>Range<br>Baud Rate                               | Wireless serial interface via Bluetooth®, Class 1<br>100 meters<br>1 Mbit/s                                        |  |  |  |  |  |
| Connectors                                                               | SERIAL: DIN M12 CAN: DIN M12 Power: DIN M12                                                                        |  |  |  |  |  |
| FCC ID and IC                                                            | ID: QOQWT1111 C: 5123A-BGTWT111 Modular approach has been used in accessing the USA and Canada markets.            |  |  |  |  |  |
| Certifications / Compliance                                              | <b>C €</b>                                                                                                    |  |  |  |  |  |

Revision: B.10 141002

Date: Oct 2, 14

# 1.3. References

Bluetooth: http://www.bluetooth.com/

CE Marking: http://ec.europa.eu/
International Standards Organisation: http://www.iso.org/

International Electrotechnical Commission: http://www.iec.ch/

#### Revision: B.10 141002 Date: Oct 2, 14

# 1.4. Dimensions

The CrossLink BTC dimensions and placement of the four mounting holes are illustrated below. All dimensions are in millimetres.

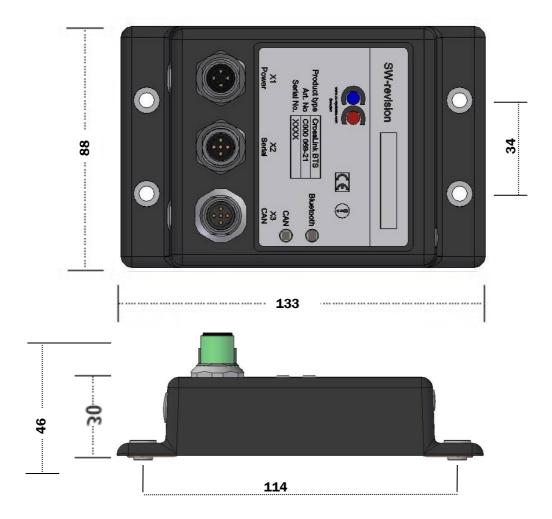

#### 1.5. Identification

There is a label on the front of CrossLink BTC. On the label there are numbers which identify your unique module. Take note of them. During service and other contact with the supplier it is important to be able to provide these numbers.

Revision: B.10 141002

Date: Oct 2, 14

#### 1.6. Environmental Tolerance

CrossLink BTC has been designed to cope with tough environmental demands. Strict tests have been conducted on the unit in order to ensure that it fulfils the expectations of a rugged unit. Much work has been performed to choose and design integral components so that they, in the best possible way and under all circumstances, provide you with a dependable working instrument. In Appendix 1, a list of standards can be found according to which CrossLink BTC has been tested and approved.

Despite thorough design requirements and testing specifications, it is always best to install and handle CrossLink BTC with care. For more information, read further.

#### 1.7. Installation

CrossLink BTC should be installed in such a way that the module is not exposed to any unnecessary stress, heat, vibration or moisture. In this section, some recommendations are made regarding methods for how the unit should be installed.

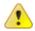

Minimum safety distance between human and the Bluetooth antenna is 20cm.

If the unit is opened by non-authorised personnel, the warranty becomes void.

#### 1.7.1. Cooling

Although CrossLink BTC can operate in relatively high temperatures, cooling should still be considered when installing. If the unit becomes too warm, it may not perform to its full capacity and, with high temperature, cease to function.

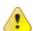

Inadequate cooling may lead to overheating, causing permanent damage to the unit.

#### 1.7.2. Vibration

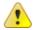

We recommend installing CrossLink BTC in such a way that it is not unnecessarily exposed to vibration or other stress.

## 1.7.3. Rain / Moisture

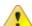

CrossLink BTC shall preferably be covered or enclosed in order to prevent direct exposure to water.

# 2. Electrical Interface

#### 2.1. Connectors

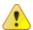

Notice that the connector descriptions are those which are located on the unit, not those that the attached cables shall have in order to mate with them.

Use caution when plugging/unplugging connectors. If the pins become bent or damaged they may not function correctly, or in the worst case, CrossLink BTC or other equipment may be damaged.

#### **Pwer Supply Connector X1**

| Pin  | Default Signal        | Comments          |  |
|------|-----------------------|-------------------|--|
| X1.1 | +24 V <sub>batt</sub> | Main Power Input  |  |
| X1.2 | +24 V <sub>batt</sub> | Main Power Input  |  |
| X1.3 | GND                   | Main Ground Input |  |
| X1.4 | GND                   | Main Ground Input |  |

DIN M12 x 1 male, 4-pole, A-coded

Revision: B.10 141002

Date: Oct 2, 14

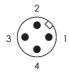

#### **SERIAL Connector X2**

| Pin  | Default Signal | Comments |  |
|------|----------------|----------|--|
| X2.1 | GND            |          |  |
| X2.2 | RXD            |          |  |
| X2.3 | TXD            |          |  |
| X2.4 | RTS            |          |  |
| X2.5 | CTS            |          |  |

DIN M12 x 1 female, 5-pole, A-coded

#### CAN 1 Connector X3

|      | _              |          |  |
|------|----------------|----------|--|
| Pin  | Default Signal | Comments |  |
| X3.1 | CAN Sheild     |          |  |
| X3.2 | V+             |          |  |
| X3.3 | GND            |          |  |
| X3.4 | CANH           |          |  |
| X3.5 | CANL           |          |  |
|      |                |          |  |

DIN M12 x 1 male, 5-pole, B-coded

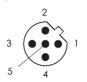

#### **SMA Antenna Connector**

This connector is used to attach an external Bluetooth antenna. Only antennas certified to use with Bluegiga circuit (WT11) should be used. If an extension cable shall be used between the unit and the antenna, choose a cable suited for 2,4 GHz.X4.1

SMA, Female

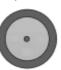

Minimal safety distance between human and the Bluetooth antenna is 20cm.

## 2.2. Electrical Interface Overview

The following illustration consists of several boxes which represent the main functional groups on CrossLink BTC. The arrows leading to and from the functional groups represent power or communication busses.

Revision: B.10 141002

Date: Oct 2, 14

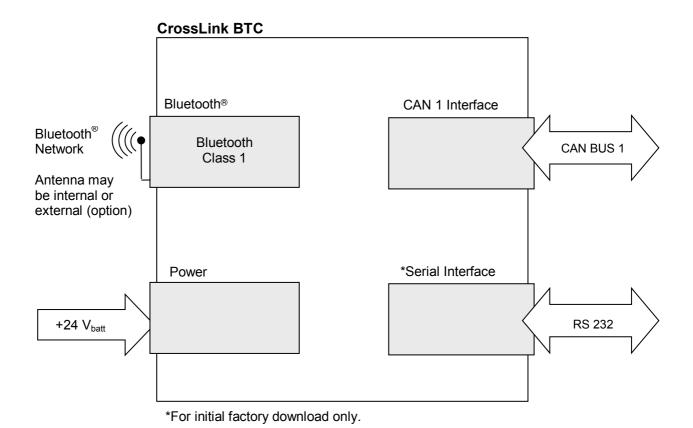

### 2.3. Electrical Interface Characteristics

#### 2.3.1. CAN 1 Interface

#### **CAN Interface Electrical Characteristics**

| Parameter    | Value |     |      | Unit   | Comment |
|--------------|-------|-----|------|--------|---------|
| . G. G. TOTO | Min   | Тур | Max  | 01111  | Sommen. |
| Baud Rate    | 20    | -   | 1000 | kbit/s |         |

Revision: B.10 141002

Date: Oct 2, 14

The CAN Baud Rate is selected with the rotary selector switch underneath a plastic cover on the right side of the unit (in front of the CAN connector X<sub>3</sub>). No special tools are required to remove the plastic cover.

The table below describes the different CAN Baud Rate settings. To change the CAN Baud Rate setting the power to the unit has to be turned off. Then set the rotary switch according to the table below. Turn power on to activate the new CAN Baud Rate.

The CAN Interface Baud Rate

| Rotary Switch Position | CAN Baud Rate (kbit/s) |
|------------------------|------------------------|
| 0                      | 1000                   |
| 1                      | 800                    |
| 2                      | 500                    |
| 3                      | 250                    |
| 4                      | 125                    |
| 5                      | 100                    |
| 6                      | 50                     |
| 7                      | 20                     |
| 8                      | Reserved               |
| 9                      | Reserved               |

The CAN Interface Baud Rate must be selected via a rotary switch inside CrossLink BTC

#### 2.3.2. Bluetooth® Interface

CrossLink BTC operates as a class 1 Bluetooth® device, and supports Bluetooth® Version 2.0 with EDR (Enhanced Data Rate) which is 3 times faster than Version 1.2.

**Bluetooth® Interface Electrical Characteristics** 

| Parameter          |     | Value |      |        | Comment  |
|--------------------|-----|-------|------|--------|----------|
| i didifferei       | Min | Тур   | Max  | Unit   | Comment  |
| Range              |     | 100   | 200  | m      |          |
| Baud rate          |     |       | 1000 | kbit/s |          |
| Band               |     | 2.4   |      | GHz    | ISM band |
| Max transmit power |     |       | 84   | mW     |          |

Revision: B.10 141002 Date: Oct 2, 14

The Bluetooth Channel and Role are selected via a rotary switch underneath a plastic cover on the left side of the unit (in front of the Power Supply connector X1). No special tools are required to remove the plastic cover.

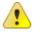

The plastic covers must be handled with care and always re-mounted properly to preserve the environmental protection.

The table below describes the different Bluetooth® Channel and Role settings. To change the Bluetooth® Channel and Role settings the power to the unit must be turned off. Then set the rotary switch according to the table below. Turn power on to activate the new Bluetooth® Channel and Role. For more information about Establishing a Bluetooth Network, see section 2.3.3 below.

#### Bluetooth® Interface Channel and Role Selection

| Rotary Switch Position | Bluetooth® Channel | Bluetooth® Role |
|------------------------|--------------------|-----------------|
| 0                      | 1                  | Client (Master) |
| 1                      | 1                  | Server (Slave)  |
| 2                      | 2                  | Client (Master) |
| 3                      | 2                  | Server (Slave)  |
| 4                      | 3                  | Client (Master) |
| 5                      | 3                  | Server (Slave)  |
| 6                      | 4                  | Client (Master) |
| 7                      | 4                  | Server (Slave)  |
| 8                      | 5                  | Client (Master) |
| 9                      | 5                  | Server (Slave)  |
| 0                      | 1                  | Client (Master) |

The Bluetooth® Channel and Role is set via a rotary selector switch inside the unit. There are 5 possible Bluetooth® Channels, and 2 different Bluetooth® Roles, for a total of 10 rotary switch positions.

#### 2.3.3. Establishing a Bluetooth® Network

To set up a wireless Bluetooth® Network, follow the steps below.

- Turn off power to all devices that will be removed, added or remain in the Bluetooth® Network.
- 2. Designate a Bluetooth® Role for each of the devices. The designation is arbitrary. The Bluetooth® Role may be set to either Client or Server. Both devices in the network cannot have the same Role.
- 3. Both units must be on the same Bluetooth® Channel. Once the Channel and Role of the device is determined, use the table in section 2.3.2 to set the Bluetooth® rotary switch

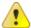

If you are modifying an existing Bluetooth Network, you must change to a different

Bluetooth® Channel than the one previously used.

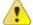

At pairing it is important that only two units with the same channel number are powered on at the same time. After the pairing procedure, several pairs can run in parallel with the same channel number since the connection within the pairs is made with the MAC address and the channel is only used to control whether the channel has changed since the last pairing.

- 4. Initiate Bluetooth Pairing by turning on power to the Server.
  - The Server will set its Bluetooth® Name to a name that contains its Channel (for example "BT\_Module\_x", where x is the Server's Bluetooth® Channel)
- 5. Turn on power to the Client
  - The Client will search for the name "BT\_Module\_y", where y is the Client's Bluetooth® Channel

Revision: B.10 141002

Date: Oct 2, 14

- If the Client and Server have the same Bluetooth® Channel then the Server will be found
- When the Client finds the Server, it will store the Server BT address (the unique address of the Bluetooth chip) in its EEPROM. Bluetooth Pairing is now complete

The next time the units start, the Client will not search for the Server; instead it will just connect directly to the Server BT address stored in the EEPROM. This is to speed up the connection, since the search takes around 50 seconds.

The Bluetooth® LED on the units verifies a successful pairing.

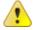

The plastic covers must be handled with care and always re-mounted properly to preserve the environmental protection.

#### 2.4. Power Interface

#### **Power Interface Electrical Characteristics**

| Parameter Parameter | Value |     |     | Unit  | Comment             |  |
|---------------------|-------|-----|-----|-------|---------------------|--|
| rarameter           | Min   | Тур | Max | VIIII | Comment             |  |
| Voltage             | 9     | 24  | 32  | V     | Load dump protected |  |
| Consuption          |       |     | 240 | mA    | @ 24V (5.8 W)       |  |

#### 2.5. LED Indicators

#### **LED Indicators**

| LED Description   | Condition   | Meaning                                    |
|-------------------|-------------|--------------------------------------------|
| CAN Status        | Solid Green | Operational mode, Communication OK         |
|                   | Solid Red   | Bus off                                    |
|                   | Off         | No CrossLink BTC power, or voltage too low |
| Bluetooth® Status | Solid Blue  | Bluetooth® OK                              |
|                   | Off         | Bluetooth® Communication Error             |

# 3. Appendix 1 – Environmental Tolerances

| Environmental Test           | Level                                                                                                   |                                                                   |                      | Standard            |  |  |
|------------------------------|----------------------------------------------------------------------------------------------------|-------------------------------------------------------------------|----------------------|---------------------|--|--|
| High temperature             | Functional During te<br>+75 °C, 24 hours<br>Functional After test<br>+85 °C, 16 hours                   | IEC 60068-2-2                                                     |                      |                     |  |  |
| Low temperature              | Functional During te<br>-40 °C, 24 hours<br>Functional After test<br>-40 °C, 16 hours                   | IEC 60068-2-1                                                     |                      |                     |  |  |
| Change of temperature        | Functional During te<br>-40 °C – +50 °C,<br>5 °C/min<br>2 test cycles x 24                              |                                                                   |                      | IEC 60068-2-14 Nb   |  |  |
| Damp heat                    | +25 °C / +55 °C,                                                                                        | Functional During test<br>+25 °C / +55 °C,<br>Rel. Humidity > 90% |                      |                     |  |  |
| Shock                        | 50 g / 6 ms                                                                                             | Functional During test 50 g / 6 ms 1000 impulses in 6 directions  |                      |                     |  |  |
| Vibration                    | Functional During te<br>sinusoidal<br>3.5 mm 10 – 27<br>10 g 27 – 500<br>2 hours in 3 direct            | IEC 60068-2-6                                                     |                      |                     |  |  |
| Electrical Transients        | Conducted transien Pulse 1: -50 V / 2 m 2: +25 V / 2 n 3a: -220 V / 10 3b: +220 V / 10 4: -5 V 5: +70 V | ISO 7637-2                                                        |                      |                     |  |  |
| EMC Susceptibility           | RF electromagnetic<br>100 V/m<br>200 – 1000 MHz<br>80% AM 1 kHz sine                                    | ISO 11452-2                                                       |                      |                     |  |  |
| (Component)                  | Bulk Current Injection<br>60 mA<br>20 – 200 MHz<br>80% AM 1 kHz sine                                    | ISO 11452-4                                                       |                      |                     |  |  |
|                              | Frequency<br>MHz                                                                                        | Narrowb.<br>dBmV/m                                                | Broadb.<br>dBmV/m    |                     |  |  |
| EMC Emissions<br>(Component) | 30-75<br>75-400<br>400-1000                                                                             | 54-44<br>44-55<br>55                                              | 64-54<br>54-65<br>65 | ISO 14982           |  |  |
| Electrostatic Discharge      | 4 kV contact, 8 kV a                                                                                    | ir                                                                |                      | ESD<br>EN 61000-4-2 |  |  |
| Enclosure                    | IP67                                                                                                    |                                                                   |                      | IEC 60529           |  |  |

Revision: B.10 141002

Date: Oct 2, 14

# 4. Technical Support

Contact your reseller or supplier for help with possible problems with CrossLink BTC. In order to get the best help, you should have access to your CrossLink BTC and be prepared with the following information before you contact support.

Revision: B.10 141002

Date: Oct 2, 14

- Part number and serial number of the unit, which you find on the brand label
- Date of purchase, which is found on the invoice
- The conditions and circumstances under which the problem arises
- LED indicator colours and blink patterns
- Description of external equipment which is connected to CrossLink BTC

# 5. Trade Mark, etc.

© 2013 maximatecc AB

All trademarks sighted in this document are the property of their respective owners.

CrossLink BTC is a trademark which is the property of maximatecc AB. CiA is a registered trademark which is the property of CAN in Automation.

maximatecc is not responsible for editing errors, technical errors or for material which has been omitted in this document. maximatecc is not responsible for unintentional damage or for damage which occurs as a result of supplying, handling or using of this material. The information in this handbook is supplied without any guarantees and can change without prior notification.

Index

| В                 |
|-------------------|
| Bluetooth4, 9, 10 |
| С                 |
| CAN               |
| D                 |
| Dimensions5       |
| E                 |
| EMC               |
| F                 |
| Features          |
| I                 |
| Installation      |

| L                      |
|------------------------|
| LED11                  |
| M                      |
| Moisture6              |
| P                      |
| Processor4             |
| R                      |
| Rain 6<br>References 4 |
| S                      |
| Shock12                |
| T                      |
| Temperature            |
| V,W                    |
| Warranty               |

Revision: B.10 141002

Date: Oct 2, 14